## **Anlage 1a: Meldung der Ergebnisse der Fahrgastzählung (Musterbeispiel)**

Zur Verarbeitung in der RMV-Datenbank ist die Vorlage unbedingt einzuhalten. Es dürfen keine Spalten gelöscht oder hinzugefügt werden.

Die übersandte Excel-Datei muss bei dem Empfänger frei bearbeitbar sein.

Alle Linien eines Teilnetzes/Linienbündels sind in einer Excel-Tabelle einzutragen.

Alle Fahrten einer Linie sind auf ein Tabellenblatt untereinander ohne Leerzeile oder neuer Überschrift einzutragen.

Linien eines anderen Teilnetzes/Linienbündels sind in einer neuen Excel-Datei einzutragen.

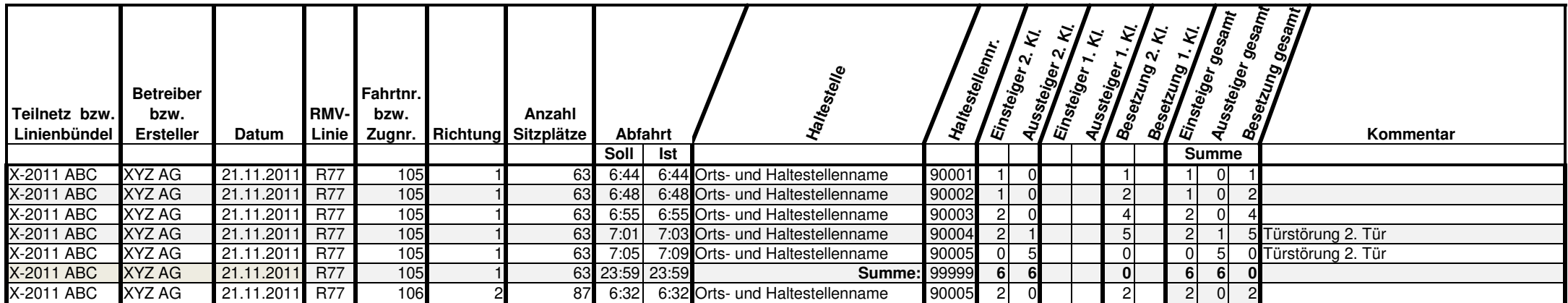

Es muss jedes Feld eine Angabe enthalten. Ausnahmen: Felder der 1. Klasse, wenn keine erste Klasse mitgeführt wird (z. B.: Bus) und das Feld "Kommentar".

Zeilen mit Haltestellen, welche auf der betreffenden Fahrt lt. Fahrplan nicht angefahren werden, sind wegzulassen.

Haltestellen, welche im Fahrplan mit Ankunft- und Abfahrtzeit dargestellt werden, sind nur ein Mal mit den entsprechenden Abfahrtzeiten einzutragen.

An der letzten Haltstelle einer Fahrt ist statt der Abfahrtszeit jeweils die Ankunftszeit in "Soll" und "Ist" einzutragen.

In der Summenzeile sind als Abfahrtzeit stets "23:59", als Haltestelle "Summe:" und als Haltestellennummer "99999" einzutragen. Der Wert der Besetzung ist immer "0".

Teilnetz/Linienbündel: hier ist die exakte Bezeichnung gemäß Vertrag zu verwenden; z.B. "STU Hamburg-Süd (Los 2)".

Betreiber/Ersteller: hier ist der vollständige Name des Vertragspartners bzw. des Unterauftragnehmers einzutragen.

RMV-Linie: lt. Fahrplanbuch.

Richtung: 1=Hinrichtung, 2=Rückrichtung lt. Fahrplan.

Abfahrt Ist: hier ist die tatsächliche Abfahrtzeit analog ihrer Meldungen in die webbasierte Qualitätsdatenbank einzutragen.

Haltestellennummer: RMV Haltestellen-ID (vgl. VSV, Anlage 17, Ziffer 3.2.1.1.1)

In den Feldern "Einsteiger …", "Aussteiger …" und "Besetzung …" sind nur natürliche Zahlen (0, 1, 2, 3, 4, etc.) zu verwenden. Hier wird ausdrücklich die Null zu den natürlichen Zahlen gezählt. An Haltestellen, an denen kein Einstieg und/oder Ausstieg erfolgt, ist der Wert "0" in das entsprechende Feld einzutragen.

**Für Fragen oder für die Übersendung dieser Vorlage als bearbeitbare Excel-Datei wenden sie sich bitte an Herr Knautz (Tel.: 06192/294-331, Email: G\_Knautz@rmv.de)**